## **راهنماي ثبت گزارش پیشرفت تحصیلی در سامانه گلستان(ویژه دانشجویان)**

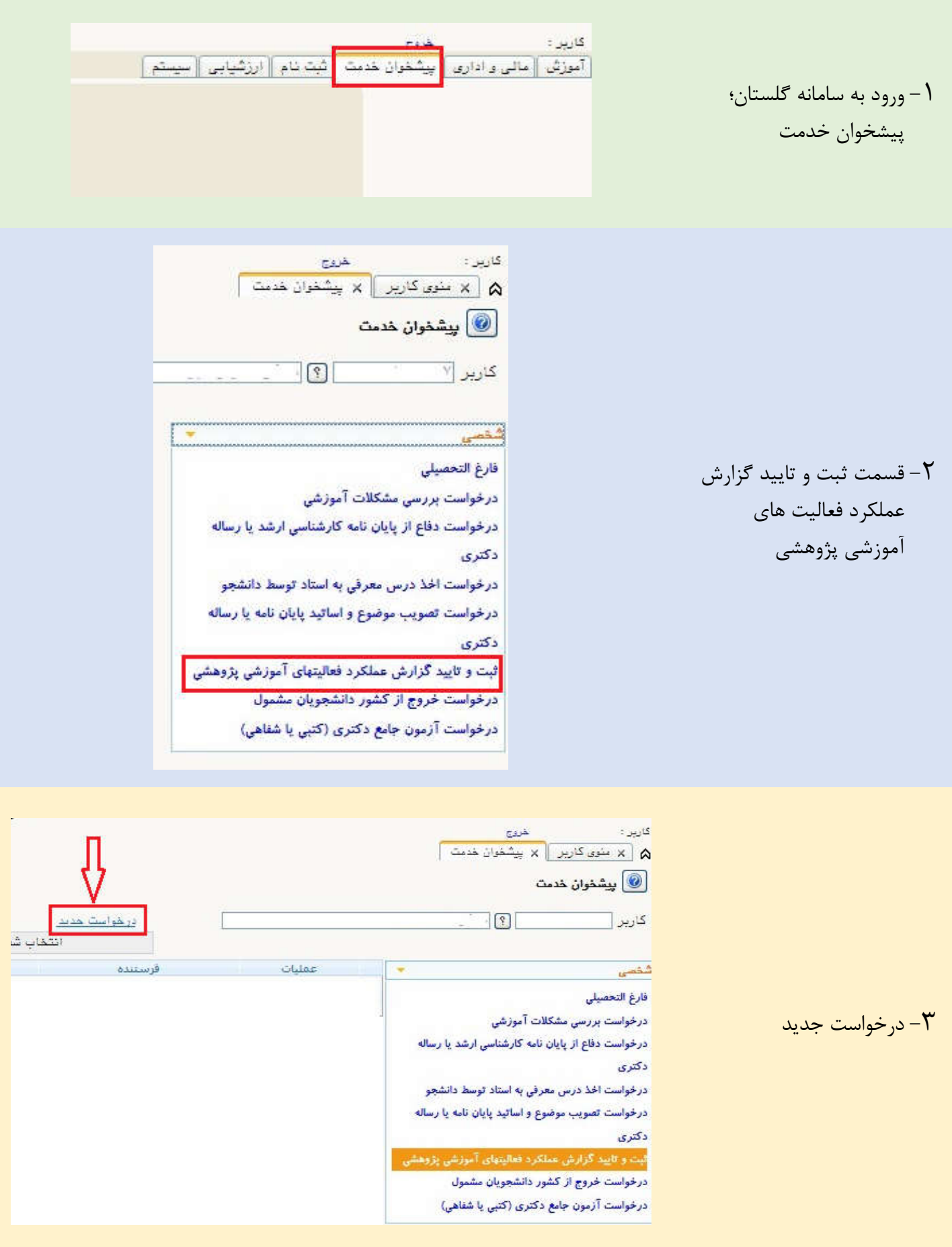

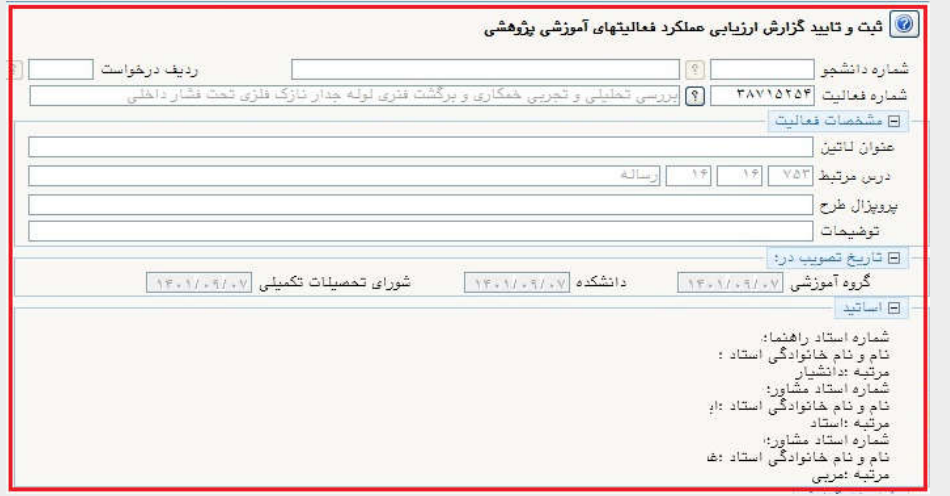

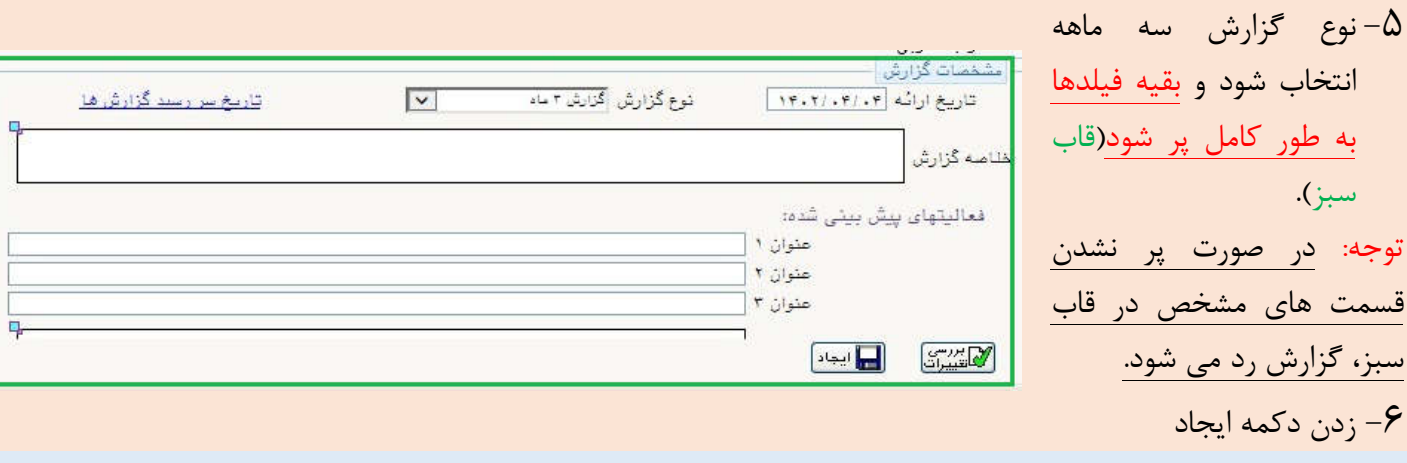

## -7تایید و ارسال گزارش با زدن تیک سبز

-4اطلاعات این قسمت به

صورت خودکار توسط

سامانه بارگذاري می

شود(قاب قرمز)

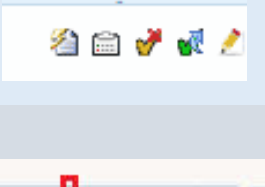

أأأأأ أعمليات

-8پیگیري روند درخواست توسط دانشجو از طریق آیکون مشاهده گردش کار تا زمان اخذ تاییدیه تحصیلات تکمیلی دانشگاه

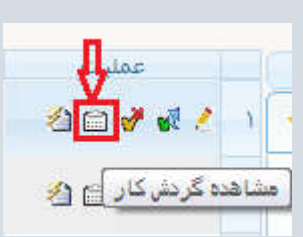